## **Using the Dictionary Utility**

You can use Grammatik's Dictionary utility (GKDUEN.EXE) to

- Add a list of user spelling words to Grammatik's spelling dictionary (GK51EN.MOR)
- Merge the spelling words in GK51EN.USR into the Mor Proof spelling dictionary

Extract user spelling words from the Mor Proof spelling dictionary to save when upgrading Grammatik

To start the Dictionary utility, follow these steps:

1 At a DOS prompt, change to the Grammatik directory (usually \WPC60).

2 Type the following command at the DOS prompt:

## **GKDUEN**

- 3 Press Enter.
- 4 Select one of the following command options:

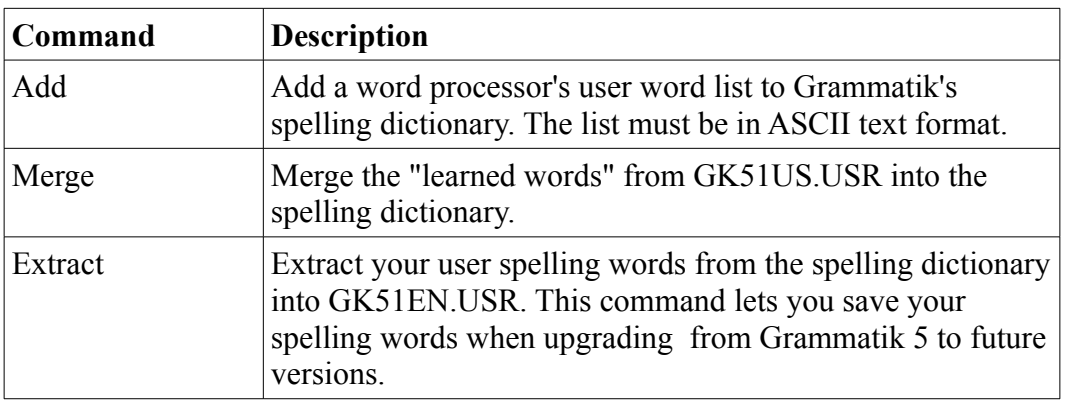

5 Choose Quit to leave the Dictionary utility.

IMPORTANT: If your word processor's user dictionary or a user spelling word list contains special characters from the extended character set, these words cannot be added to the Mor Proof dictionary. Choose Learn Word F7 during Interactive proofreading to tell Grammatik not to flag these characters as spelling errors. This adds the words to GK51US.USR. As long as the words remain in GK51US.USR, they will not be flagged as errors.

Another way to add new spelling words to the spelling dictionary is to create an ASCII Text file that contains your list of words, then use the Dictionary utility's Add command to add them to Grammatik's spelling dictionary. If you use this method, follow these conventions for creating an ASCII word list:

- Each spelling word must be separated by either a space, a tab, or a carriage return.
- ⋅ Do not include words that have numbers in them.

Do not include words that have special characters like slashes, circumflexes, or leading punctuation.

HINT: If you have problems merging your Learned Words into the spelling dictionary, it may be because the user learned word file (GK51US.USR) needs to be renamed to GK51EN.USR.